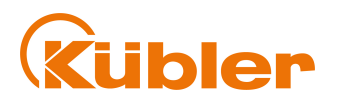

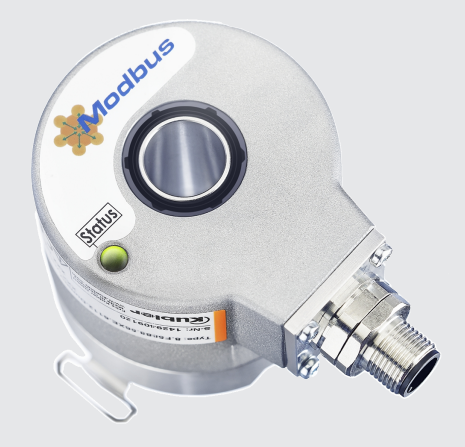

# **Handbuch**

Drehgeber mit Modbus-Schnittstelle

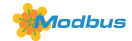

**AND** Wir geben Impulse

# Inhaltsverzeichnis

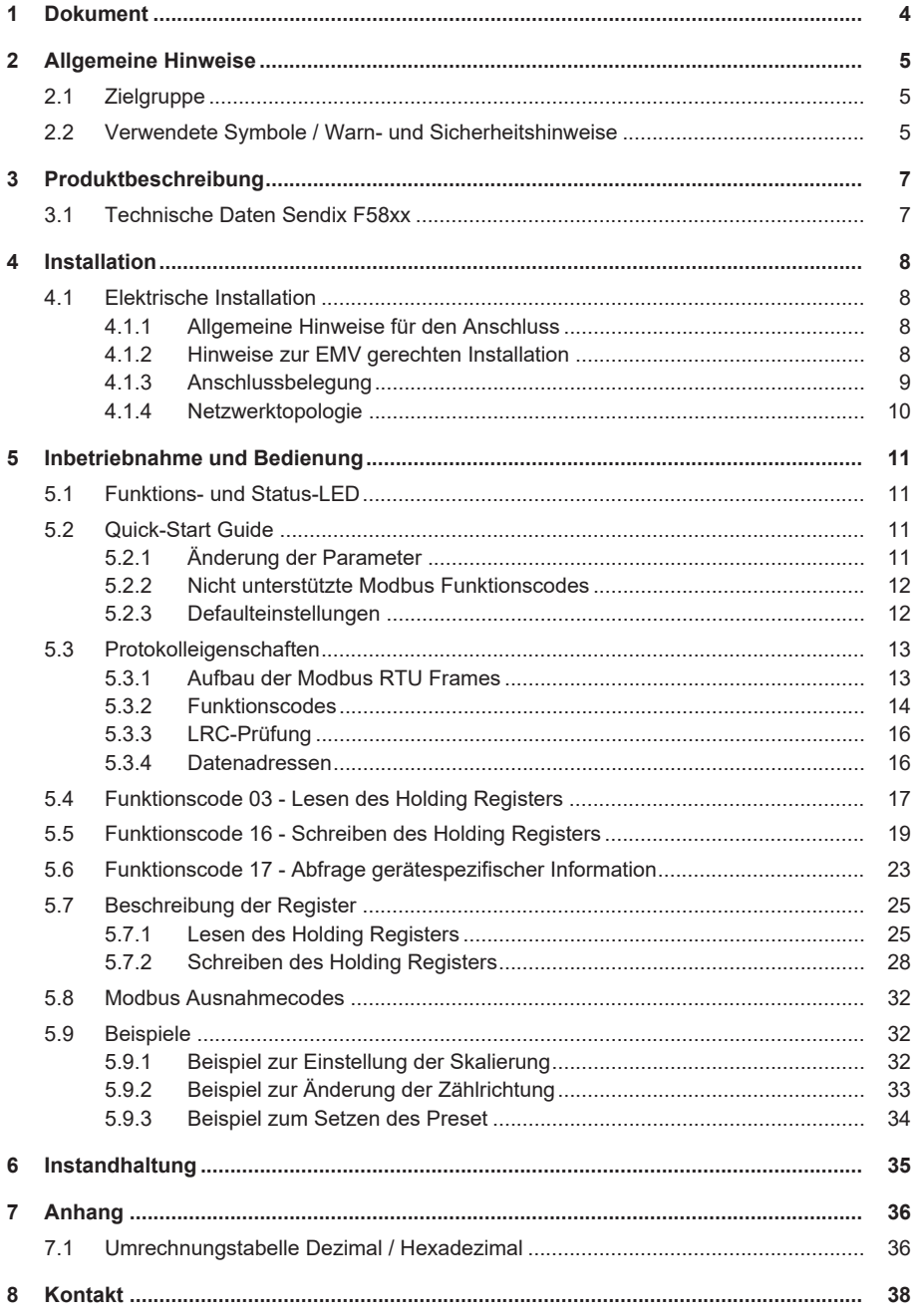

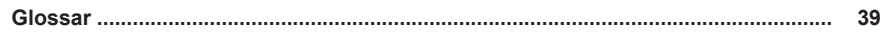

# <span id="page-3-0"></span>**1 Dokument**

Dieses Dokument ist die Originalversion.

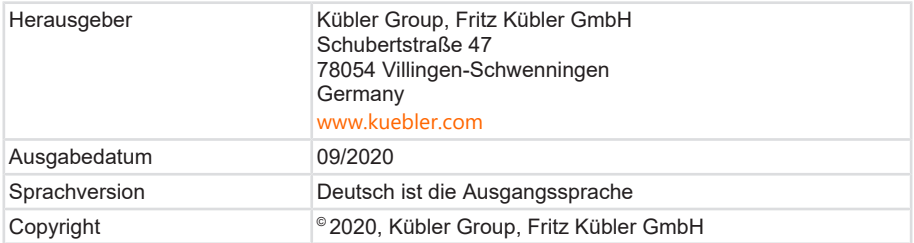

#### **Rechtliche Hinweise**

Sämtliche Inhalte dieses Dokumentes unterliegen den Nutzungs- und Urheberrechten der Fritz Kübler GmbH. Jegliche Vervielfältigung, Veränderung, Weiterverwendung und deren Publikationen sowie deren Veröffentlichung im Internet, auch in Auszügen, in anderen elektronischen oder gedruckten Medien, bedarf einer vorherigen schriftlichen Genehmigung durch die Fritz Kübler GmbH.

Die in diesem Dokument genannten Marken und Produktmarken sind Warenzeichen oder eingetragene Warenzeichen der jeweiligen Titelhalter.

Irrtümer und Änderungen vorbehalten. Angegebene Produkteigenschaften und technische Daten stellen keine Garantieerklärung dar.

# <span id="page-4-0"></span>**2 Allgemeine Hinweise**

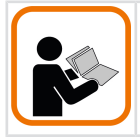

Lesen Sie dieses Dokument sorgfältig, bevor Sie mit dem Produkt arbeiten, es montieren oder in Betrieb nehmen.

### <span id="page-4-1"></span>**2.1 Zielgruppe**

Das Gerät darf nur von Personen projektiert, installiert, in Betrieb genommen und instandgehalten werden, die folgende Befähigungen und Bedingungen erfüllen:

- Technische Ausbildung.
- Unterweisung in den gültigen Sicherheitsrichtlinien.
- Ständiger Zugriff auf diese Dokumentation.
- Bei elektrischen Betriebsmitteln für explosionsgefährdete Bereiche benötigt das Fachpersonal Kenntnisse über das Konzept der Zündschutzart.
- Für Anlagen in explosionsgefährdeten Bereichen muss die befähigte Person die entsprechenden länderspezifischen Vorschriften einhalten.

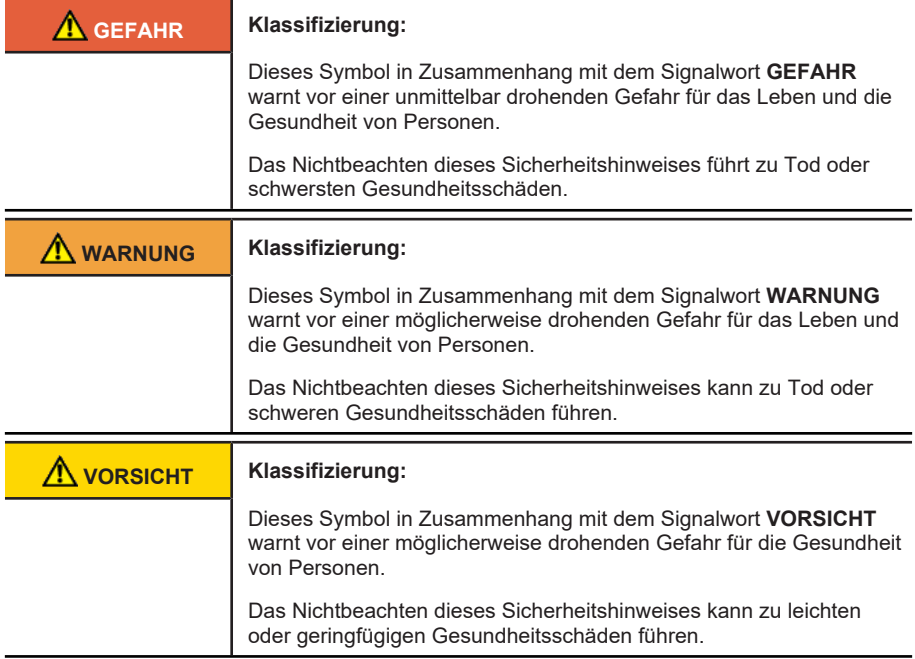

### <span id="page-4-2"></span>**2.2 Verwendete Symbole / Warn- und Sicherheitshinweise**

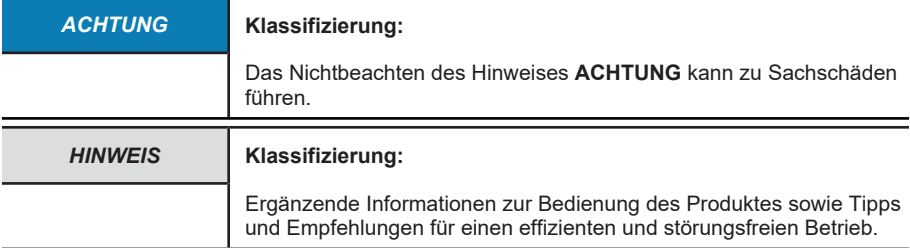

# <span id="page-6-0"></span>**3 Produktbeschreibung**

### <span id="page-6-1"></span>**3.1 Technische Daten Sendix F58xx**

#### **Sendix F58xx**

Der Drehgeber Sendix F58 mit patentierter Intelligent Scan Technology™ ist ein hochauflösender optischer Multiturn-Drehgeber ohne Getriebe mit 100 % magnetischer Unempfindlichkeit.

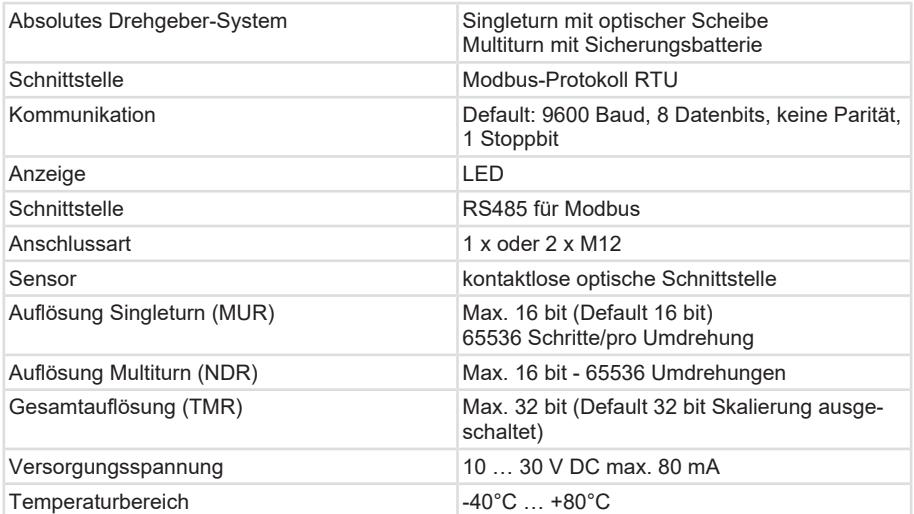

# <span id="page-7-0"></span>**4 Installation**

### <span id="page-7-1"></span>**4.1 Elektrische Installation**

#### <span id="page-7-2"></span>**4.1.1 Allgemeine Hinweise für den Anschluss**

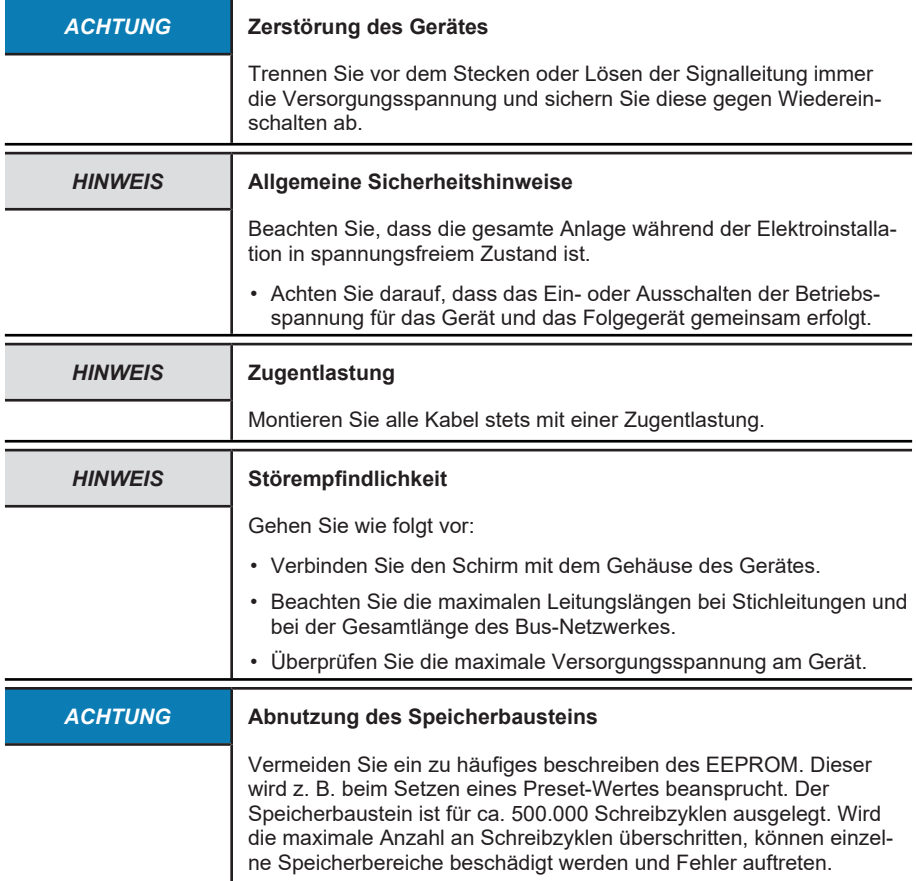

### <span id="page-7-3"></span>**4.1.2 Hinweise zur EMV gerechten Installation**

#### **Anforderungen an Leitungen**

- Verwenden Sie als Anschlusskabel für das Gerät nur geschirmte, paarig verseilte Leitungen.
- Beachten Sie die maximal zulässige Leitungslänge der Anschlusskabel.

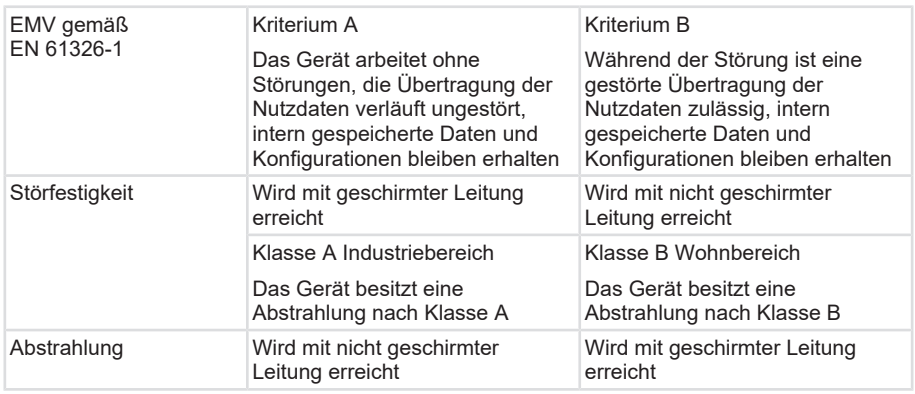

#### **Schirmung und Potentialausgleich**

- Legen Sie den Kabelschirm großflächig idealerweise 360° auf. Nutzen Sie dazu z. B. eine Schirmklemme.
- Achten Sie auf eine einwandfreie Befestigung der Leitungsschirme.
- Legen Sie den Schirm bevorzugt beidseitig impedanzarm auf Schutzerde (PE) auf, z. B. am Gerät und/ oder an der Auswerteeinheit. Bei bestehenden Potentialunterschieden darf der Schirm nur einseitig aufgelegt werden.
- Ergreifen Sie passende Filtermaßnahmen, wenn eine Schirmung nicht möglich ist.
- Sollte die Schutzerde nur einseitig mit dem Schirm verbunden sein, muss sichergestellt sein, dass keine kurzzeitigen Überspannungen an Signal- und Spannungsversorgungsleitungen auftreten können.

Kübler bietet ein breites Sortiment an Anschlusskabeln in verschiedenen Ausführungen und Längen, siehe [www.kuebler.com/anschlusstechnik](http://www.kuebler.com/anschlusstechnik/).

Kübler stellt verschiedene Lösungen für eine EMV-gerechte Installation zur Verfügung, z. B. Schirmklemmen für den Schaltschrank, siehe [www.kuebler.com/zubehoer](https://www.kuebler.com/zubehoer/).

#### <span id="page-8-0"></span>**4.1.3 Anschlussbelegung**

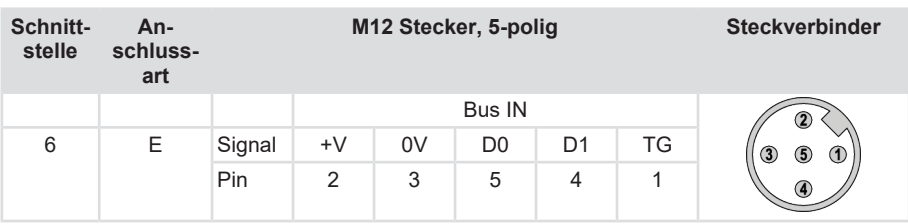

+V: Versorgungsspannung +V DC

- 0V: Masse GND (0V)
- D0: nicht Invertiertes Signal
- D1: invertiertes Signal

TG: Terminal-Ground

### <span id="page-9-0"></span>**4.1.4 Netzwerktopologie**

Modbus ist ein 2-Draht-Bussystem, an dem alle Teilnehmer parallel (d.h. mit kurzen Stichleitungen bis zu 30 cm) angeschlossen werden. MODBUS verfügt über serielle Leitungen basierend auf einer elektrischen "Zweidraht"-Schnittstelle. Dies orientiert sich an den EIA/TIA-RS485 Standard.

Der spezielle RS485 Transceiver kann bis zu 63 Knoten ansteuern bei einer Übertragungsrate von bis zu 19,2 kBd. Der Adressbereich (Theoretisch maximale Teilnehmerzahl im Netzwerk) liegt bei 0 … 247

Um Reflexionen zu vermeiden, muss der Bus an jedem Ende mit einem Abschlusswiderstand von 120 Ohm (bzw. 121 Ohm) abgeschlossen werden. Dies ist auch bei sehr kurzen Leitungslängen erforderlich.

Terminierung an beiden Enden der Hauptleitung:

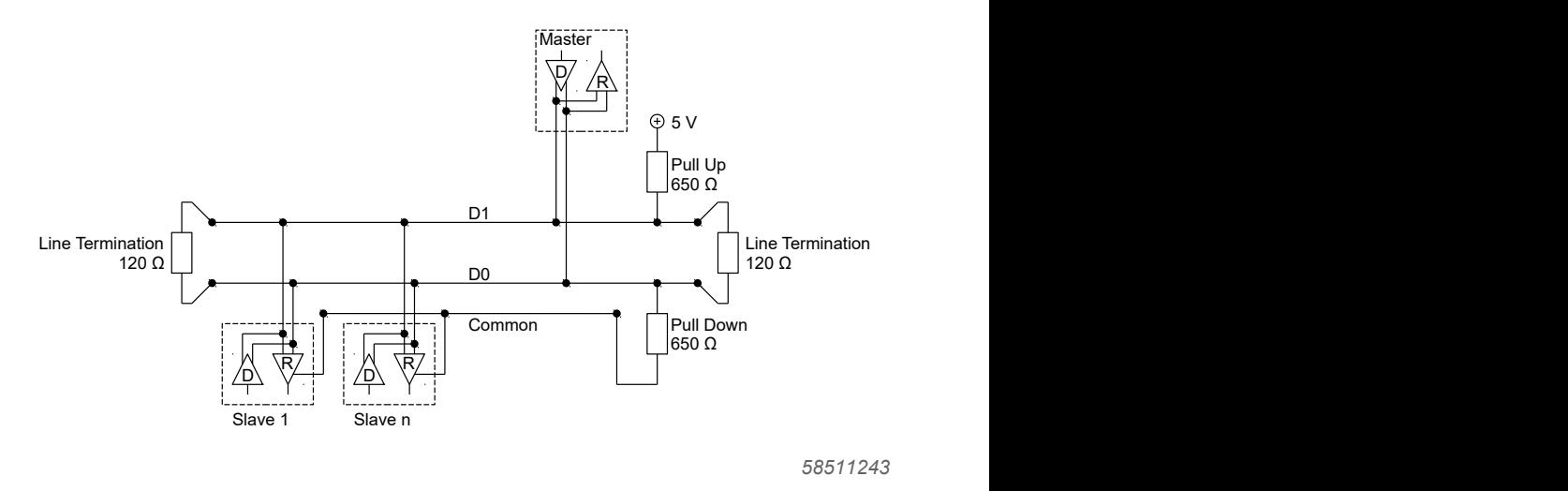

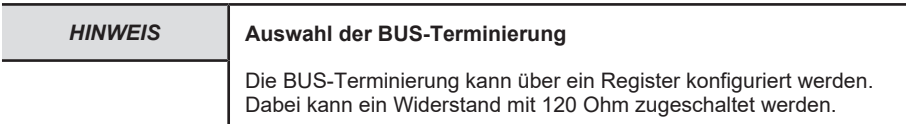

# <span id="page-10-0"></span>**5 Inbetriebnahme und Bedienung**

### <span id="page-10-1"></span>**5.1 Funktions- und Status-LED**

Eine 2-farbige LED signalisiert Betriebs- und Fehlerstatus des Modbus.

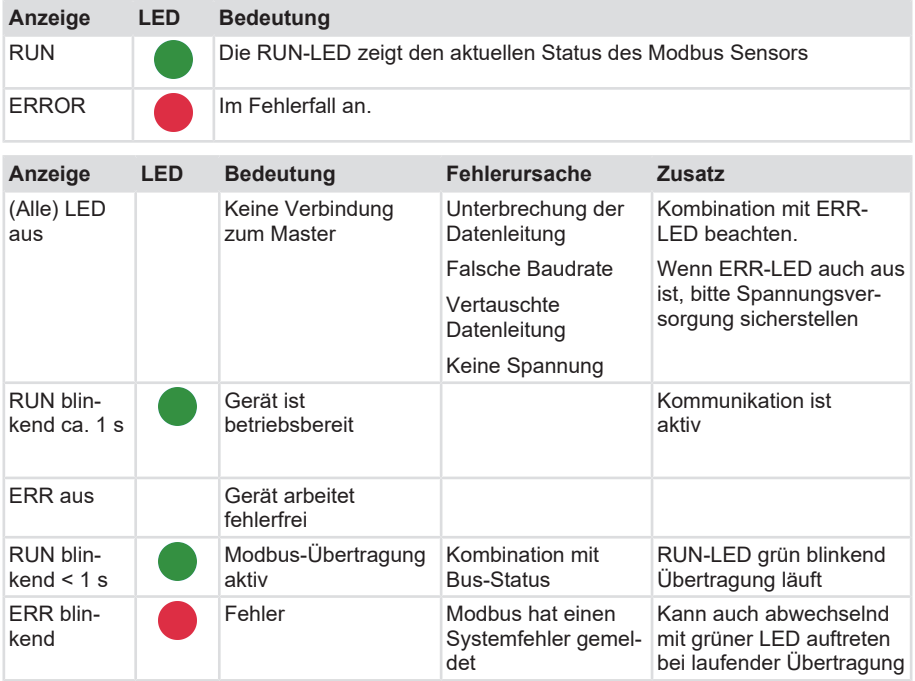

### <span id="page-10-2"></span>**5.2 Quick-Start Guide**

### <span id="page-10-3"></span>**5.2.1 Änderung der Parameter**

Zum Ändern und Lesen gerätespezifischer Parameter sind Befehle erforderlich, die über folgende Funktionscodes generiert werden (können):

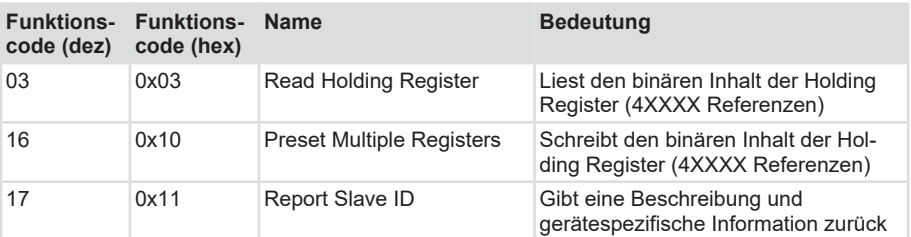

Die Funktionscodes können über eine Steuerung oder eine Parametriersoftware an das Gerät gesendet werden.

### <span id="page-11-0"></span>**5.2.2 Nicht unterstützte Modbus Funktionscodes**

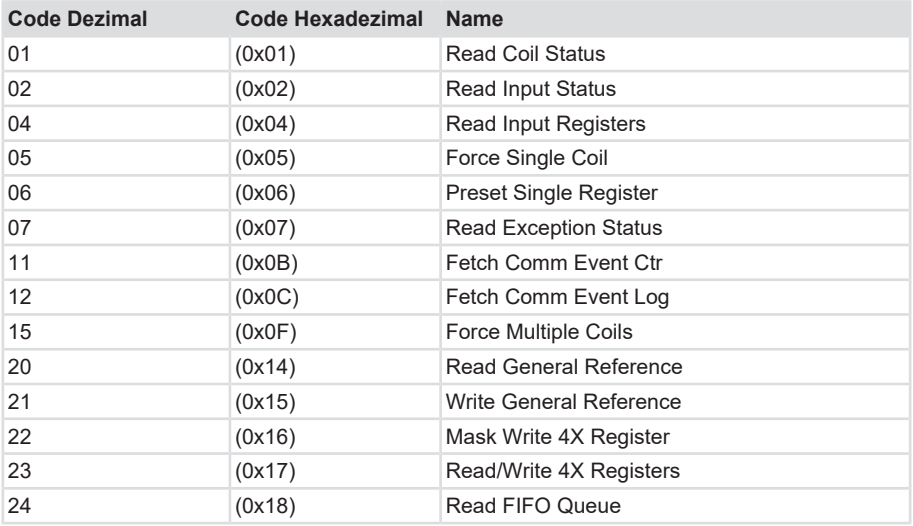

### <span id="page-11-1"></span>**5.2.3 Defaulteinstellungen**

Die Default-Werte sind in nachfolgender Tabelle aufgelistet:

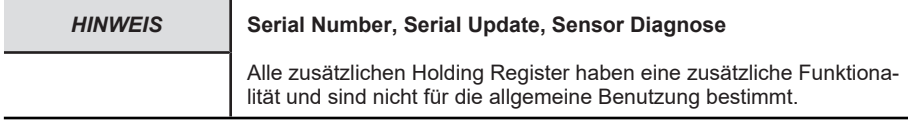

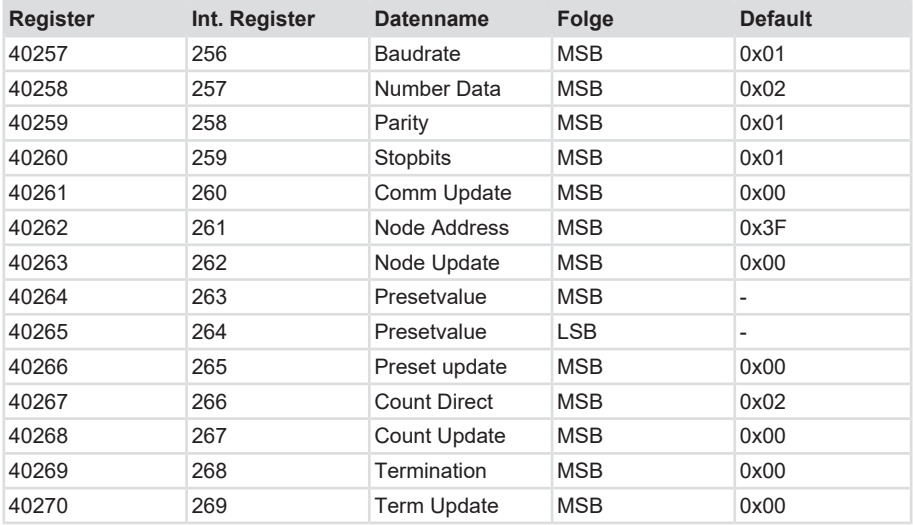

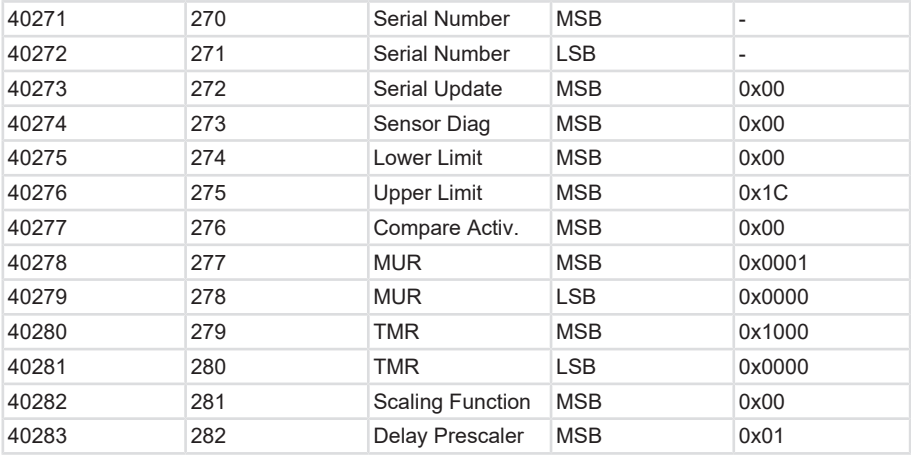

### <span id="page-12-0"></span>**5.3 Protokolleigenschaften**

#### <span id="page-12-1"></span>**5.3.1 Aufbau der Modbus RTU Frames**

Um Einstellungen im Gerät vorzunehmen, müssen die jeweiligen Modbus Register über das Telegramm adressiert werden. Der grundsätzliche Aufbau eines Modbus Telegramm ist nachfolgend dargestellt:

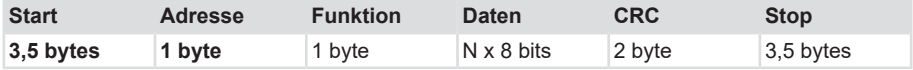

Abhängig vom Umstand, ob es sich um eine Anfrage oder Antwort handelt, und vom jeweiligen Funktionscode baut sich der Datenbereich unterschiedlich auf.

Im RTU-Modus beginnen die Nachrichten mit einem stillen Intervall von mindestens 3,5 Zeichen.

Entsprechend der im Netzwerk eingesetzten Baudrate wird dieses Intervall am einfachsten als ein Multipel der Dauer eines Zeichens implementiert.

Das erste danach übertragene Feld ist die Geräte-Adresse im Bereich von 01…0xF7 (247) (248-255 sind für Modbus reserviert). Für alle Felder zugelassene Zeichen: hexadezimal 0–9,  $A-F$ 

Die vernetzten Geräte überwachen den Netzwerkbus ständig - auch während der 'stillen' Intervalle. Wenn das erste Feld (Adresse-Feld) empfangen wird, decodiert der Sensor dieses, um zu bestimmen, ob die Nachricht an ihn gerichtet ist.

Nach dem letzten übertragenen Zeichen meldet ein gleiches Intervall von zumindest 3,5 Zeichen das Ende der Nachricht. Eine neue Nachricht kann nach diesem Intervall beginnen.

Der vollständige Nachrichtenframe muss als kontinuierlicher Datenstrom übertragen werden. Bei einem stillen Intervall von mehr als 1,5 Zeichen vor der Beendigung des Frames löscht das Empfänger-Gerät die Nachricht und geht davon aus, dass das folgende Byte das Adresse-Feld einer neuen Nachricht ist.

Gleicherweise, wenn eine neue Nachricht vor Beendigung des stillen Intervalls von 3,5 Zeichen beginnt, betrachtet das Empfänger-Gerät diese neue Nachricht als die Fortsetzung der vorherigen Nachricht. Dies wird einen Fehler auslösen, da der Wert im abschließenden CRC-Feld für die kombinierten Nachrichten nicht gültig sein wird.

#### <span id="page-13-0"></span>**5.3.2 Funktionscodes**

#### **Read Holding Register (Funktionscode 0x03)**

Anfrage

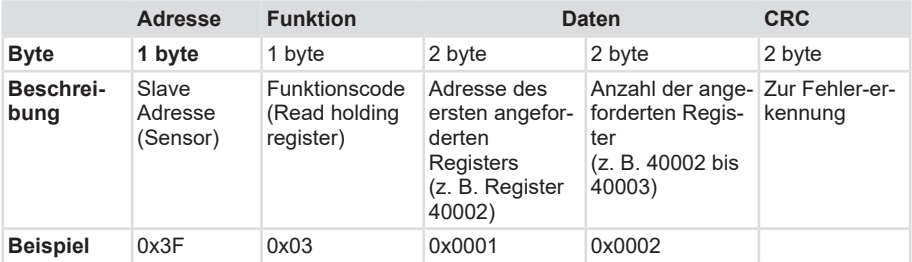

#### Antwort

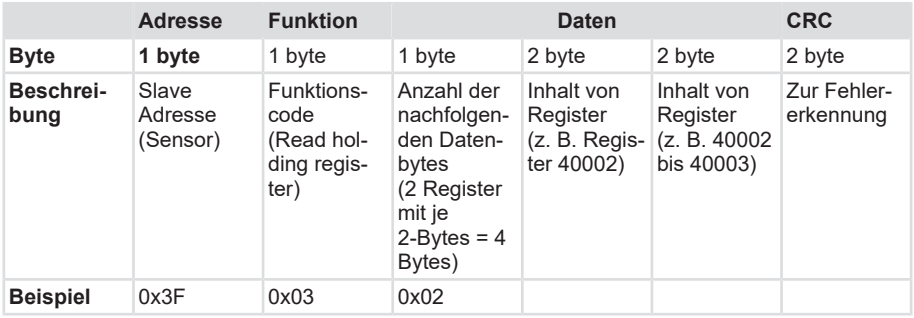

#### **Preset multiple registers (Funktionscode 0x10)**

Anfrage:

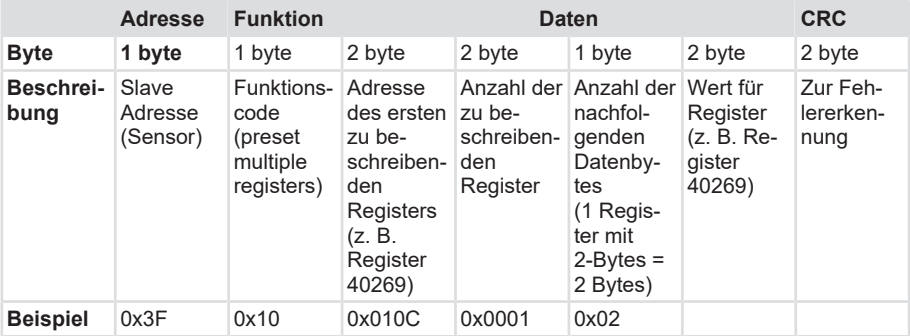

#### Antwort:

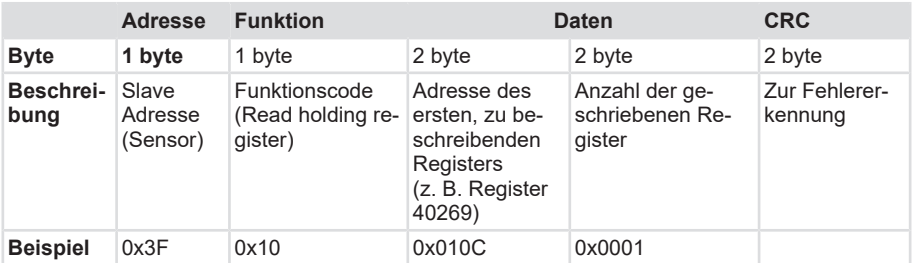

#### **Report Slave ID (Funktionscode 0x11)**

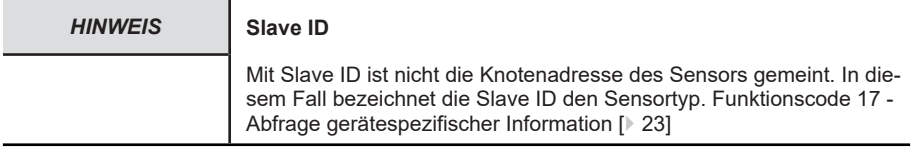

#### Anfrage:

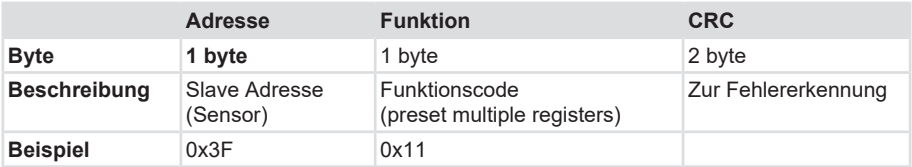

#### Antwort:

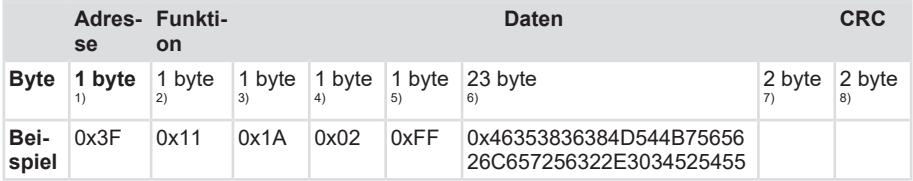

- 1) Slave Adresse (Sensor)
- 2) Funktionscode (Read holding register)
- 3) Anzahl der nachfolgenden Datenbytes (i.d.R. 26 byte)
- 4) Slave ID des Sensors
- 5) Status (z. B. Betriebsbereit)
- 6) Slave Version im ASCII Format (z. B. "F5868MTKueblerV2.04RTU")
- 7) Fehlerzähler
- 8) Zur Fehlererkennung

### <span id="page-15-0"></span>**5.3.3 LRC-Prüfung**

Im ASCII-Modus durchlaufen die Nachrichten eine auf einer Längsparitätsprüfung basierenden Fehlerprüfung.

Die Prüfungsberechnung (LRC) folgt auf dem Inhalt der Nachricht ohne den anfänglichen 'Doppelpunkt' und die abschließenden zwei CRLF-Zeichen. Unbeachtet des verwendeten Paritätsprüfverfahrens erfolgt die LRC-Prüfung.

Das LRC-Feld ist ein Byte lang und enthält einen 8-Bit Binärwert. Der LRC-Wert wird vom Sendegerät errechnet und an die Nachricht angehängt. Das Empfangsgerät errechnet bei Erhalt der Nachricht ein LRC und vergleicht diesen errechnen Wert mit dem im LRC-Feld erhaltenen Wert. Wenn die beiden Werte nicht gleich sind, wird ein Fehler ausgelöst.

Der LRC wird durch Addieren aufeinander folgender 8-bit Blöcke der Nachricht gebildet. Etwaigen Überträge werden ignoriert. Anschließend wird die Zweierkomplementierung des Ergebnisses gebildet. Die Berechnung erfolgt mit den Bytes der Nachricht, vor der Kodierung jedes Bytes in die zwei ASCII-Zeichen, die der hexadezimalen Darstellung jedes Nibbles entsprechen. Sie berücksichtigt weder den 'Doppelpunkt' am Beginn der Nachricht noch die beiden CRLF-Zeichen, die sie beenden.

#### <span id="page-15-1"></span>**5.3.4 Datenadressen**

Modbus baut sein Datenmodell auf einer Reihe Tabellen mit kennzeichnenden Merkmalen auf. Die vier primären Tabellen sind:

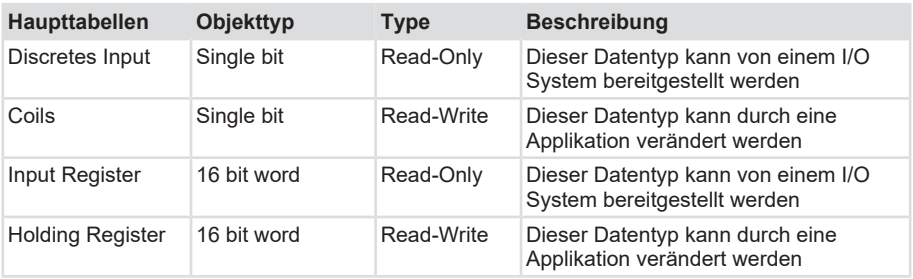

Die Unterscheidungen zwischen Eingängen und Ausgängen und zwischen Bit-adressierbaren und Wort-adressierbaren Datenelementen haben keinen Einfluss auf das Verhalten der Applikation.

Alle Datenadressen in Modbus-Nachrichten sind auf Null bezogen.

- Holding Register 40001 wird als Register 0001 im Daten-Adressfeld der Nachricht adressiert. Das Funktionscode-Feld bestimmt bereits einen 'Holding Register'-Vorgang. Deshalb ist Referenz '4XXXX' implizit.
- Holding Register 40014 wird als Register 0x0D (14 dezimal) adressiert.

### <span id="page-16-0"></span>**5.4 Funktionscode 03 - Lesen des Holding Registers**

Read Holding Registers Funktionscode 03 (0x03)

Liest den binären Inhalt der Holding Register (4XXXX Referenzen) im Slave.

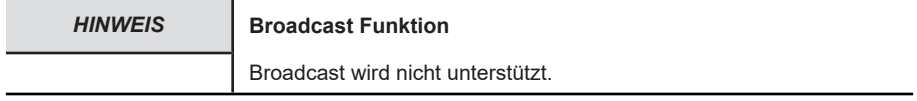

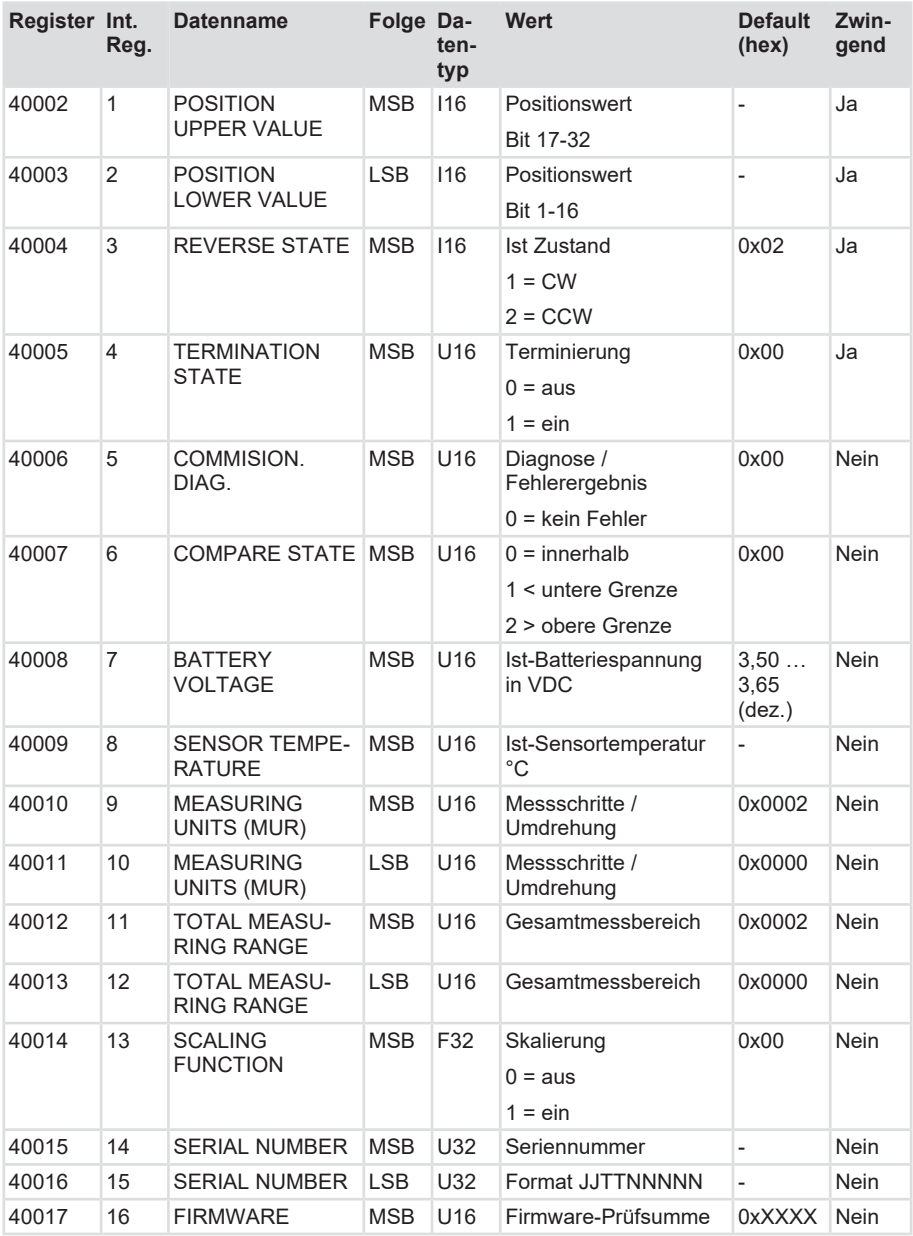

#### **Abfrage**

Die Abfragenachricht enthält das Anfangs-Register und die Anzahl zu lesender Register. Die Register werden ab 0 adressiert: Register 1–16 werden als 0–15 adressiert.

Beispiel eines Leseantrags für Register 40108–40110 des Slave-Geräts:

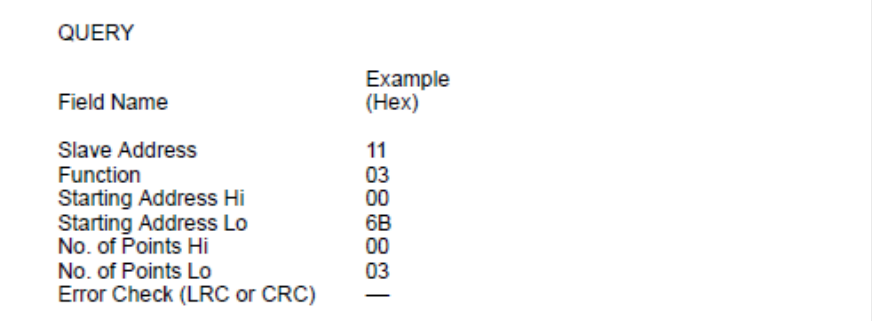

*58517259*

Berechnung LRC [LRC-Prüfung \[](#page-15-0)[}](#page-15-0) [16\]](#page-15-0)

#### **Antwort**

Die Antwortnachricht enthält die Registerdaten mit jeweils zwei Byte pro Register. Der binäre Inhalt ist in jedem Byte rechtsbündig angeordnet. In jedem Register enthält das erste Byte die höherwertigen Bits und das zweite Byte die niederwertigen Bits. Die Antwort wird übertragen, wenn die Daten vollständig zusammengestellt sind.

Beispiel für die Antwort des obigen Leseantrags:

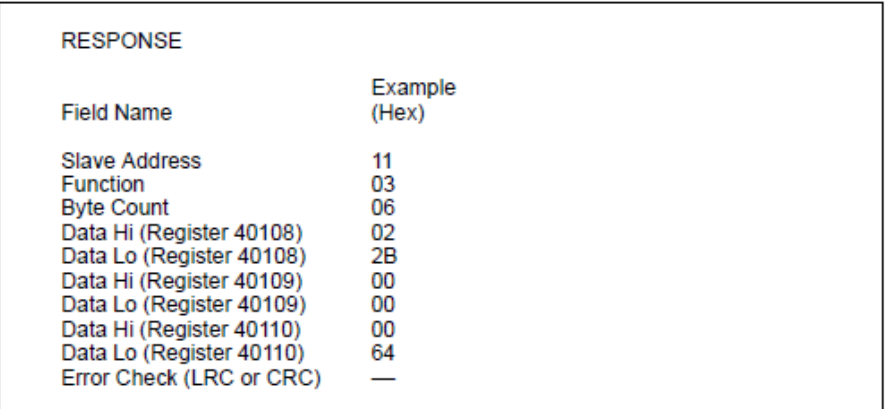

*58519179*

### <span id="page-18-0"></span>**5.5 Funktionscode 16 - Schreiben des Holding Registers**

Write Holding Register Funktionscode 16 (0x10)

Mit dem Funktionscode 16 (0x10) können die Parameter geändert werden.

Schreiben der Werte in eine Folge von Holding Registern (Referenzen 4XXXX). Bei Broadcast setzt diese Funktion die gleichen Register-Referenzen in allen angeschlossenen Slaves.

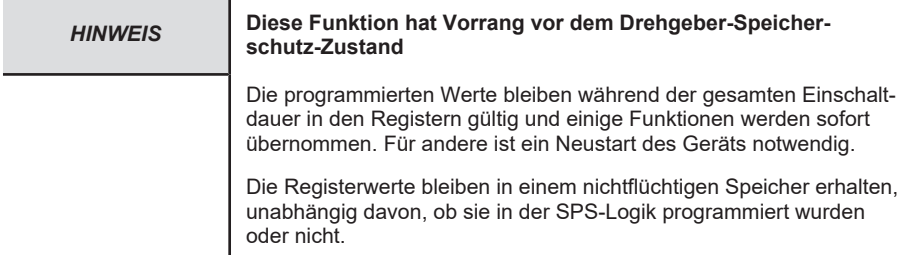

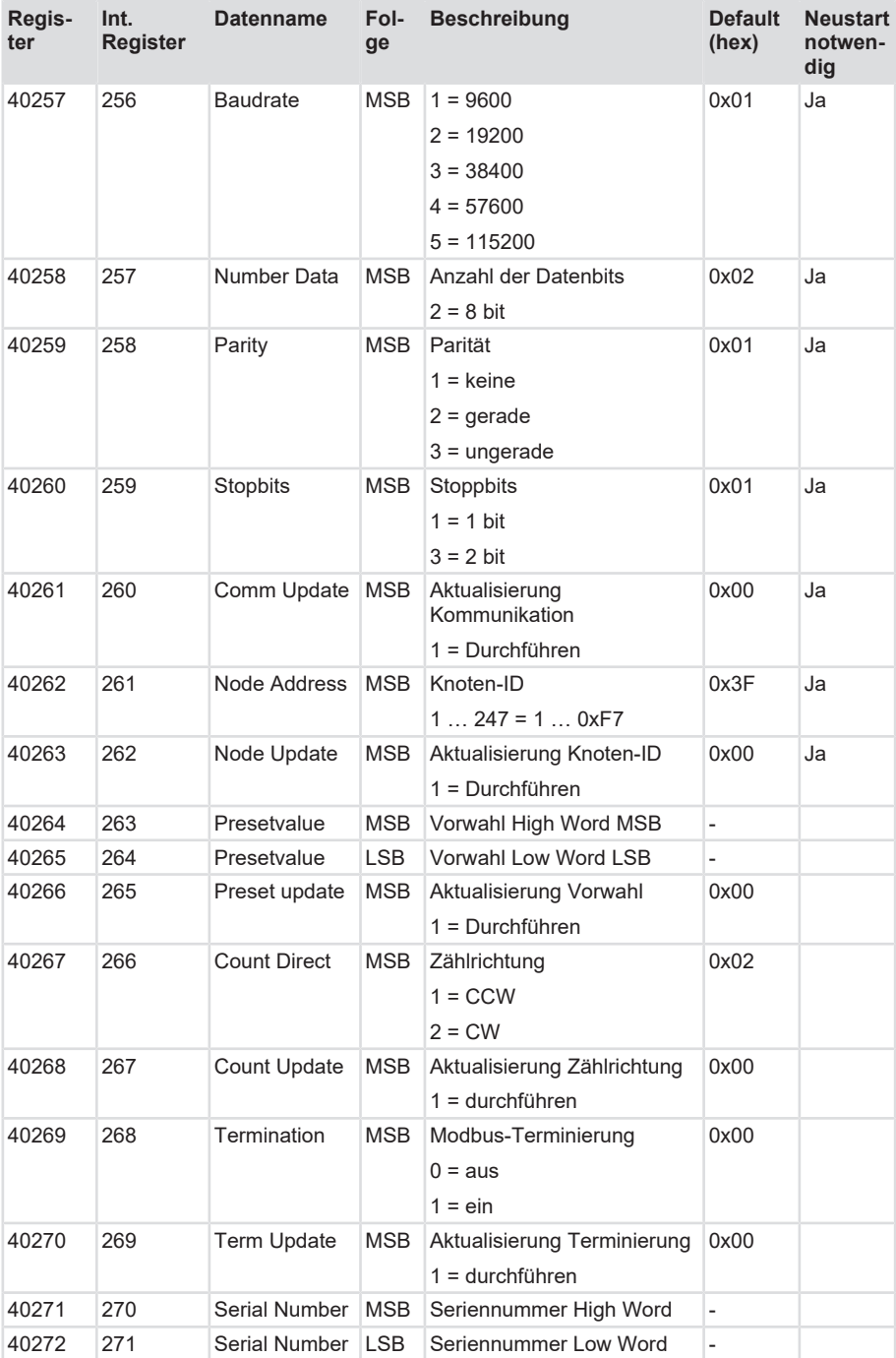

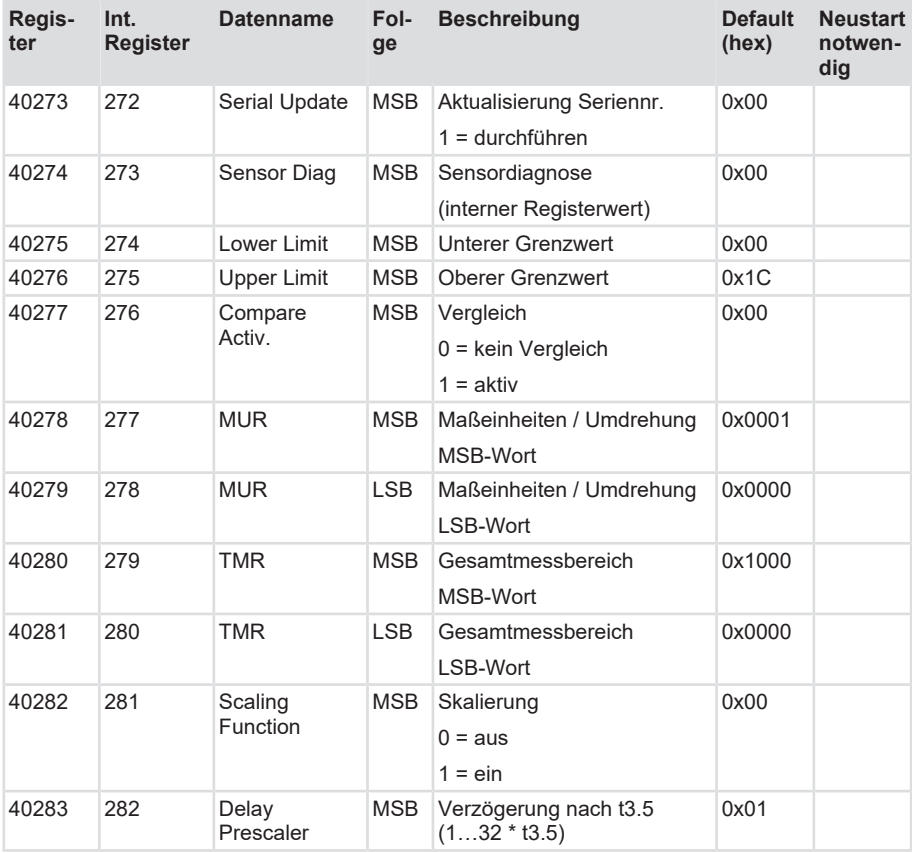

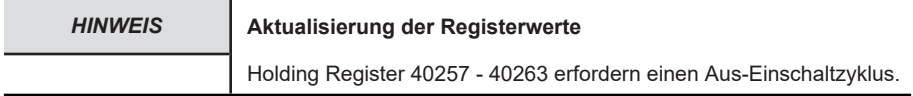

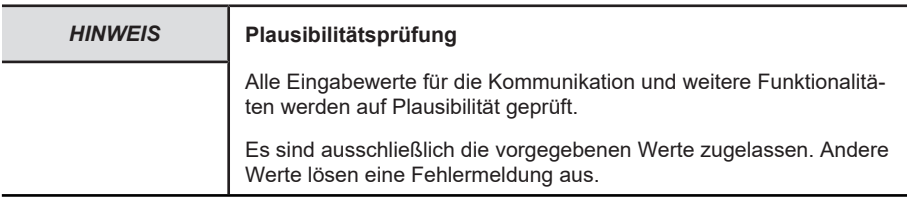

#### **Abfrage**

Die Abfragenachricht enthält die Referenzen der zu setzenden Register. Die Register werden ab 0 adressiert: Register 1 wird als 0 adressiert.

Beispiel eines Antrags, um zwei Register beginnend mit 40002 in Slave-Gerät 17 (0x11) auf 00 0A und 01 02 hex zu setzen:

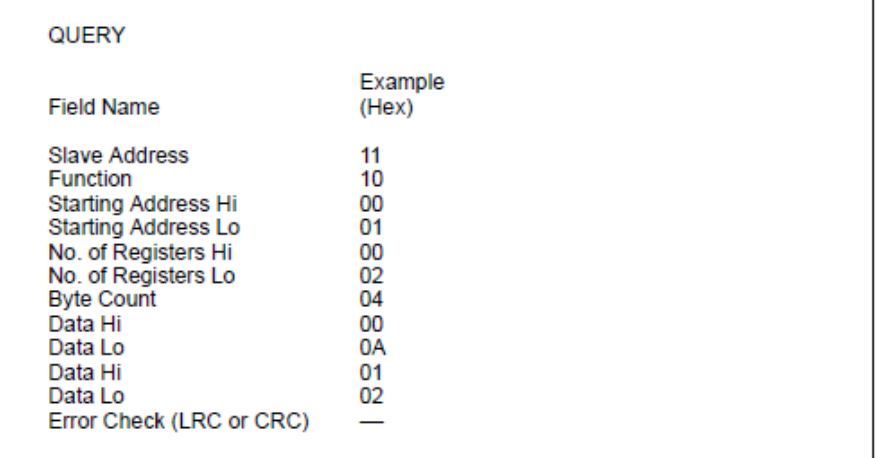

*58524939*

#### **Antwort**

Die normale Antwort enthält die Slave-Adresse, den Funktionscode, die Anfangs-Adresse und die Anzahl gesetzter Register.

Beispiel einer Antwort auf obige Abfrage:

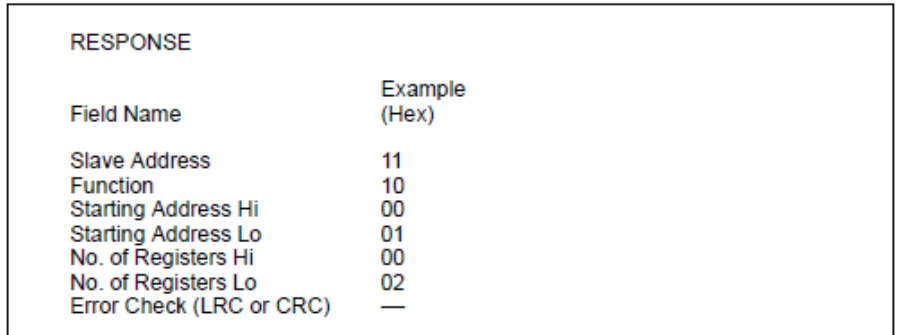

*58526859*

### <span id="page-22-0"></span>**5.6 Funktionscode 17 - Abfrage gerätespezifischer Information**

Report Slave ID Funktionscode 17

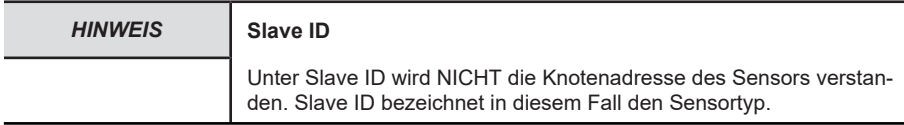

#### **Beschreibung**

Gibt eine Beschreibung des Typs (an der Slave-Adresse) sowie weitere gerätespezifische Informationen zurück.

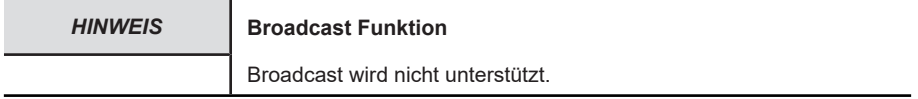

#### **Beispiel**

Die ID und der Status des Geräts mit der Node-ID 20 (0x14) wird angefragt:

Befehl: 14 11 CE BC

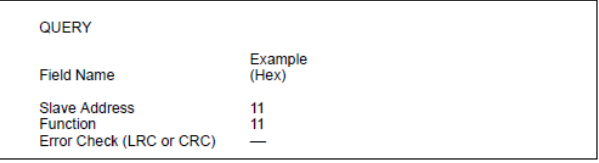

*58521099*

#### **Antwort**

Das Format einer Antwort ist unten dargestellt. Der Dateninhalt ist vom jeweiligen Sensor-Typ abhängig. Die Daten sind nachfolgend ersichtlich.

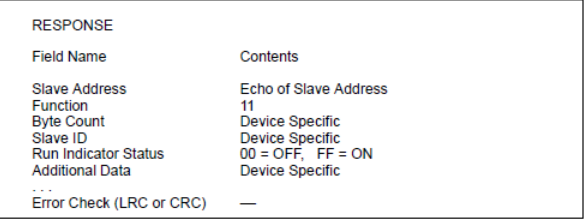

*58523019*

Zusammenfassung der Slave-IDs:

1 = Singleturn Drehgeber

2 = Multiturn Drehgeber

Von den Kübler Drehgeber im ersten Byte des Datenfelds zurückgegebene Slave-ID-Codes.

Der Modbus Drehgeber sendet wie unten beschrieben 31 Byte zurück:

Byte Inhalte:

- 1 Slave-Adresse
- 2 Funktionscode
- 3 Bytelänge
- 4 Slave-ID
- 5 Laufanzeige-Status (0 = Modbus OFFline (Diagnose), 0xFF = Modbus betriebsbereit)
- 6 27 Systeminformation Neigungssensortyp, Firmenname, SW-Version (ASCII-Format) Beispiel:

Bei Neigungssensoren: 02,FF, "IN88\_MB\_V103 IN88\_V1.28"

Bei Drehgebern: "F5868MTKueblerV2.02MB", bzw. "F5868STKueblerV2.02MB"

28, 29 Fehlerzähler

30, 31 CRC

### <span id="page-24-0"></span>**5.7 Beschreibung der Register**

#### <span id="page-24-1"></span>**5.7.1 Lesen des Holding Registers**

#### **5.7.1.1 Register 1 & 2 Position value**

Positionswerte je nach eingestellter Skalierung.

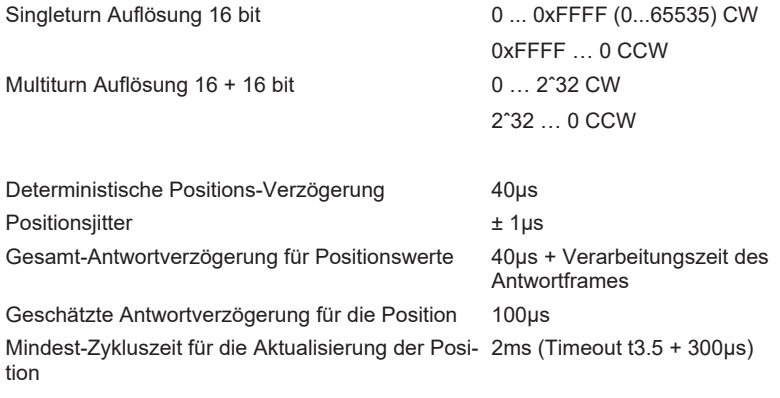

#### **Praktisches Rechenbeispiel:**

Drehgeber Geschwindigkeit: 1000 min-1 Errechnete Positionsverzögerung: 1000/60 Sek. = 16.67 Umdrehungen/Sekunde Faktor /100μs: 16.67 / 100 \*10-6 = 0.001667 Gesamtanzahl Schritte in 100μs bei 14-Bit-Auflösung 0.001667 \* 16384 (14 Bit) = 27 Schritte Drehgeber Geschwindigkeit: 100 min-1 Gesamtanzahl Schritte in 100μs bei 14-Bit-Auflösung 0.0001667 \* 16384 (14 Bit) = 3 Schritte Nach dem Lesen des Positionswertes hat die Ist-Position eine von der Drehzahl des Drehgebers abhängige deterministische Verzögerung.

#### **5.7.1.2 Register 3 Actual reverse state**

Zugelassene Zählrichtungswerte:

- 1 = gegen den Uhrzeigersinn CW
- 2 = im Uhrzeigersinn CCW

Geschätzte Antwortverzögerung für die Zählrichtung: 10μs + Verarbeitungszeit des Antwortframes

Mindest-Zykluszeit für die Aktualisierung der Zählrichtung: 2ms

#### **5.7.1.3 Register 4 Actual bus termination state**

Zugelassene Busterminierungswerte:

Busterminierung aus = 0

Busterminierung ein = 1

Geschätzte Antwortverzögerung für die Terminierung: 10μs + Verarbeitungszeit des Antwortframes

Mindest-Zykluszeit für die Aktualisierung der Ist-Terminierung: 2ms

#### **5.7.1.4 Register 5 Actual comissioning diag state**

Gespeicherte Werte: Ist-Ergebnis der internen Diagnose-Testroutinen COMM\_NULL\_ERR 0x0000 COMM\_BATTERY\_LOW 0x8001 COMM\_INIT\_FAULT 0x8002 COMM\_ICLG\_TEMP 0x8003 COMM\_ICLG\_OPTIC\_FAIL 0x8004 COMM\_FLASH\_MODE 0x8005 Antwortverzögerung nach Diag-Ausführungsbefehl: 200μs

#### **5.7.1.5 Register 6 Read actual compare state**

Vergleichwerte:

0 = innerhalb der Werte

1 < untere Grenze

2 > obere Grenze

Antwortverzögerung nach Compare-Ausführungsbefehl: 200μs

#### **5.7.1.6 Register 7 Read actual battery voltage of encoder**

Batteriewerte: in Volt DC

Default: 350 … 365 ⇒ 3.50 … 3.65 V DC Singleturn: 0 Batterie 1. Warnschwelle: 2.6 V DC Batterie kritische Schwelle: 2.2 V DC Singleturn Wert: 0 Updaterate: 6 Min.

#### **5.7.1.7 Register 8 Read actual sensor temperature**

Sensortemperaturwerte: in °C Default: 25°C (Raumtemperatur) Temperaturbereich: -40°C … 80°C [-40°F … 176°F] Kritische Temperaturschwelle: 100°C Antwortverzögerung nach Updaterate: 60 Sek.

#### **5.7.1.8 Register 9 & 10 MUR - Messschritte pro Umdrehung**

Positionswerte je nach eingestelltem Maßstabfaktor. MUR 16 bit: 0..0xFFFF (0 ...65535) CW 0xFFFF…0 CCW Deterministische Positions-Verzögerung: 40μs Positionsjitter: +/- 1μs Gesamt Antwortverzögerung für Positionswerte: 40μs + Verarbeitungszeit des Antwortframes Geschätzte Antwortverzögerung für die Position: 100μs Mindest-Zykluszeit für die Aktualisierung der Position: 2 ms (Timeout t3.5 + 300μs)

#### **5.7.1.9 Register 11 & 12 TMR - Gesamtmessbereich**

Positionswerte je nach eingestellter Skalierung. TMR 16+16 bit:  $0.2^{0.32}$  CW 2^32 … 0 CCW Deterministische Positions-Verzögerung: 40μs Positionsjitter: +/- 1μs Gesamt Antwortverzögerung für Positionswerte: 40μs + Verarbeitungszeit des Antwortframes Geschätzte Antwortverzögerung für die Position: 100μs Mindest-Zykluszeit für die Aktualisierung der Position: 2ms (Timeout t3.5 + 300μs)

#### **5.7.1.10 Register 13 Scaling active state**

Skalierung-Werte:

0 = Skalierung aus

1 = Skalierung ein

Geschätzte Antwortverzögerung für die Skalierung: 10μs + Verarbeitungszeit des Antwortframes

Mindest-Zykluszeit für die Aktualisierung der Skalierung: 2ms

#### **5.7.1.11 Register 14 & 15 Serial number**

Zugelassene Werte: Ist-Seriennummer im folgenden Format: 0xJJTTTNNNNN 0xYY Jahr (2 letzten Ziffern) 0xDDD Tag des Jahres (1...365) Low word Seriennummer 0xNNNNN fortlaufende Nummer 1…65535 Antwortverzögerung nach SN Update-Ausführungsbefehl: 15 ms (zu bestimmen) erforderlich für Speichervorgang

#### **5.7.1.12 Register 16 Firmware**

Gespeicherte Werte: Ist-Prüfsumme der Firmwareversion

Default: 0xXXXX

Antwortverzögerung nach Firmware-Ausführungsbefehl: 200μs

#### <span id="page-27-0"></span>**5.7.2 Schreiben des Holding Registers**

#### **5.7.2.1 Register 256 - 259 Write communication parameters**

Nach einer Aktualisierung der Kommunikation werden alle Kommunikationsparameter erst nach einem vollständigen Aus-Einschaltzyklus übernommen. Die neuen Werte werden gespeichert, aber erst nach einem neuen Einschaltzyklus übernommen.

Singleturn Parameter: 9600 Baud, 8 Datenbits, keine Parität, 1 Stoppbit

Multiturn Parameter: 9600 Baud, 8 Datenbits, keine Parität, 2 Stoppbits

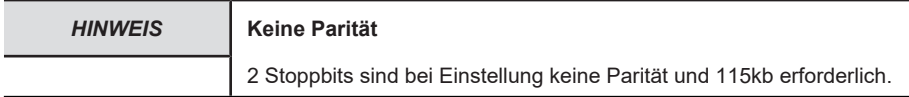

Die Werte werden mit Execute communication parameters (Register 40261) übernommen.

Antwortverzögerung nach Comm Update-Ausführungsbefehl: 15 ms, erforderlich für Speichervorgang

#### **5.7.2.2 Register 261 Write Node-ID**

Gültige Node IDs liegen im Bereich 0x01…0xF7 (0x00 ist für die SPS reserviert, 248...255 sind reserviert).

Mit Write Node-ID Update (Register 40263) wird die neue Node-ID übernommen.

Nach einer Aktualisierung der Node-IDs wird die neue Node-ID erst nach einem vollständigen Aus-Einschaltzyklus übernommen.

#### **5.7.2.3 Register 263 & 264 Write position preset value**

Die Ist-Position des Drehgebers wird sofort nach einem gültigen Aktualisierungsbefehl auf den programmierten Vorwahl-Wert gesetzt. Dies erlaubt z. B. die Stellung des Drehgebers auf die Stellung der Applikation einzustellen. Nach der Übertragung der Vorwahlwerte wird der Bereich überprüft. Nur bei Drehgeber-Stillstand erlaubt.

Vorwahlbereich Singleturn 0…65535 (16 Bit)

Vorwahlbereich Multiturn 0…2ˆ32 -1 (32 Bit)

Vorwahl-Verzögerung: 100μs

Überprüfung der Position nach Vorwahl: ja (intern)

Mit Write position preset update (Register 40266) wird der Wert übernommen.

Antwortverzögerung nach Preset Update-Ausführungsbefehl: 20ms erforderlich für Speichervorgang

#### **5.7.2.4 Register 266 Write count direction update**

Zugelassene Zählrichtungswerte:

1 = gegen den Uhrzeigersinn CCW

2 = im Uhrzeigersinn CW

Mit Write count direction update (Register 40268) wird der Wert übernommen.

Antwortverzögerung nach Revers Update-Ausführungsbefehl: 15 ms erforderlich für Speichervorgang

#### **5.7.2.5 Register 268 Write termination Modbus**

Die Bus-Terminierung wird über Register 40269 per Software konfiguriert. Nachdem die Leitung durchgeschleift wurde, muss sie am Ende des letzten Drehgebers zwischen D0 und D1 terminiert werden.

Zugelassene Werte: Terminierung aus = 0, Terminierung ein = 1

Default Multiturn Terminierung ein = 1 (ein)

Mit Write termination update (Register 40270) wird der Wert übernommen.

Antwortverzögerung nach Termination Update-Ausführungsbefehl: 15 ms erforderlich für Speichervorgang

#### **5.7.2.6 Register 274 Write lower limit value**

Die Ist-Position des Drehgebers wird sofort nach einem gültigen Aktualisierungsbefehl mit dem programmierten Grenzwert verglichen. Dies erlaubt z. B. die Stellung des Drehgebers mit der Stellung der Applikation zu vergleichen. Nach der Übertragung der Vorwahlwerte wird der Bereich überprüft.

Unterer Vorwahl-Wert 0x0000 … 0xFFFF

Vorwahl-Verzögerung: 100μs

Überprüfung der Position nach Vorwahl: ja (intern)

Antwortverzögerung nach Preset Update-Ausführungsbefehl: 15 ms erforderlich für Speichervorgang

#### **5.7.2.7 Register 273 Sensor Diagnose**

Register 273 dient ausschließlich der internen Diagnose des Sensors innerhalb des Drehgebers. Im Fehlerfall kann der Hersteller damit den Drehgeber analysieren.

#### **5.7.2.8 Register 275 Write upper limit value**

Die Ist-Position des Drehgebers wird sofort nach einem gültigen Aktualisierungsbefehl mit dem programmierten Grenzwert verglichen. Dies erlaubt z. B. die Stellung des Drehgebers mit der Stellung der Applikation zu vergleichen. Nach der Übertragung der Vorwahlwerte wird der Bereich überprüft.

Oberer Vorwahl-Wert 0x0000 … 0xFFFF

Vorwahl-Verzögerung: 100μs

Überprüfung der Position nach Vorwahl: ja (intern)

Antwortverzögerung nach Preset Update-Ausführungsbefehl: 15 ms erforderlich für Speichervorgang

#### **5.7.2.9 Register 276 Write compare update**

Vergleich aktiv

 $0 = \text{a}$ us

 $1 = \text{ein}$ 

Verzögerung: 100μs

Überprüfung der Position nach Vorwahl: ja (intern)

Antwortverzögerung nach Preset Update-Ausführungsbefehl: 15 ms erforderlich für Speichervorgang

#### **5.7.2.10 Register 277 & 278 Write MUR value**

Die Ist-Position des Drehgebers wird sofort nach einem gültigen Aktualisierungsbefehl mit dem programmierten Grenzwert verglichen. Dies erlaubt z. B. die Stellung des Drehgebers mit der Stellung der Applikation zu vergleichen. Nach der Übertragung der Vorwahlwerte wird der Bereich überprüft.

Dieser Parameter konfiguriert die gewünschte Auflösung pro Umdrehung. Der Drehgeber errechnet dann intern die entsprechende Skalierung. Die errechnete Skalierung MURF (durch den der physische Positionswert multipliziert wird) wird gemäß folgender Formel festgelegt.

MURF = Messschritte pro Umdrehung (40278) = physische Singleturn Auflösung (65536)

Wertebereich: 1 … max. physische Auflösung (65536) 16 bit

Default-Einstellung: 65536 Multiturn

#### **5.7.2.11 Register 279 & 280 Write TMR value**

Die Ist-Position des Drehgebers wird sofort nach einem gültigen Aktualisierungsbefehl mit dem programmierten Grenzwert verglichen. Dies erlaubt z. B. die Stellung des Drehgebers mit der Stellung der Applikation zu vergleichen. Nach der Übertragung der Vorwahlwerte wird der Bereich überprüft.

Dieser Parameter konfiguriert die Gesamtanzahl der Singleturn und Multiturn Messschritte. Ein Faktor wird für die maximale physische Auflösung verwendet. Dieser Faktor ist immer < 1. Nach dem Erreichen der festgelegten Anzahl Messschritte setzt sich der Drehgeber auf Null zurück (siehe Beschränkung).

Wertebereich: TMR 1 … max. physische Auflösung (4294967296) 32 bit

Default-Einstellung: 33554432 (25 bit)

#### **5.7.2.12 Register 281 Scaling function**

Skalierung aktiv

 $0 = 2$ 

 $1 = \text{ein}$ , Default = aus

Vorwahl-Verzögerung: 100μs

Überprüfung der Position nach Vorwahl: ja (intern)

Antwortverzögerung nach Preset Update-Ausführungsbefehl: 15 ms erforderlich für Speichervorgang

#### **5.7.2.13 Register 282 Write delay prescaler after request from PLC**

Zugelassene Prescaler Verzögerungswerte 1 … 32

Vorwahl-Verzögerung:

 $1 = (1<sup>*</sup>13.5) = 1750$ us

 $2 = (2*13.5) = 3,5$ ms

Max. Verzögerung 32 = (32\*t3.5) = 56 ms bei Baudrate > 9600, 128 ms bei Baudrate 9600

Überprüfung der Position nach Vorwahl: ja (intern)

Antwortverzögerung nach Preset Update-Ausführungsbefehl: 15 ms erforderlich für Speichervorgang

### <span id="page-31-0"></span>**5.8 Modbus Ausnahmecodes**

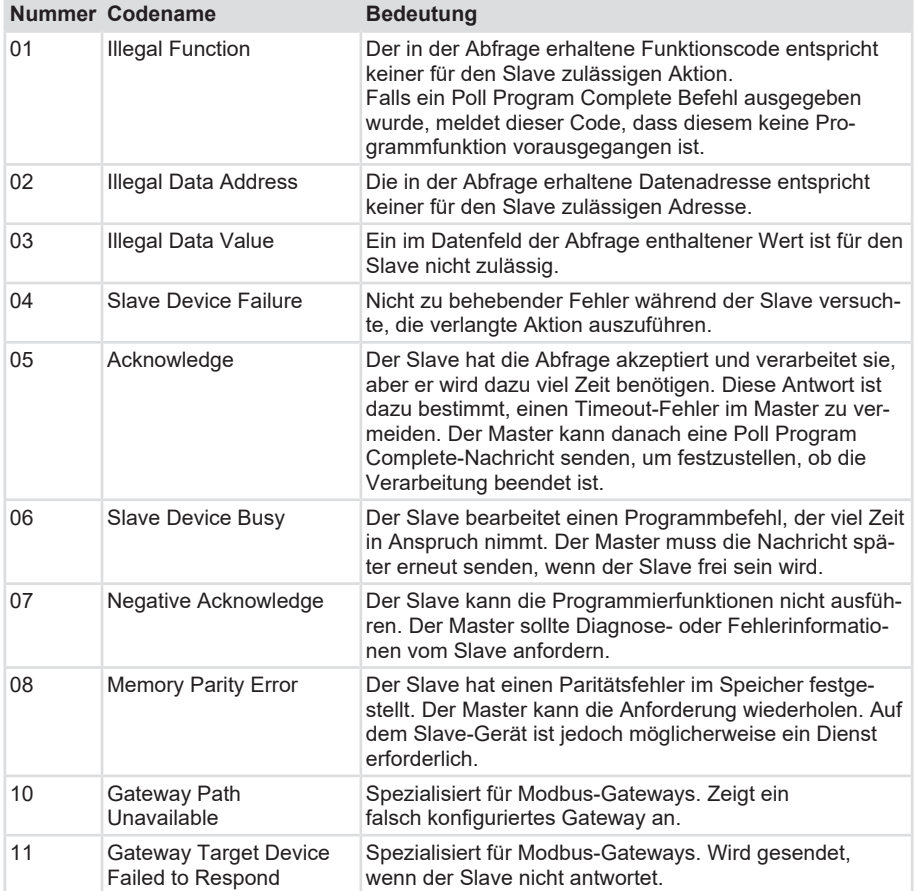

### <span id="page-31-1"></span>**5.9 Beispiele**

### <span id="page-31-2"></span>**5.9.1 Beispiel zur Einstellung der Skalierung**

Zur Parametrierung der Skalierung (MUR/TMR) muss wie folgt vorgegangen werden:

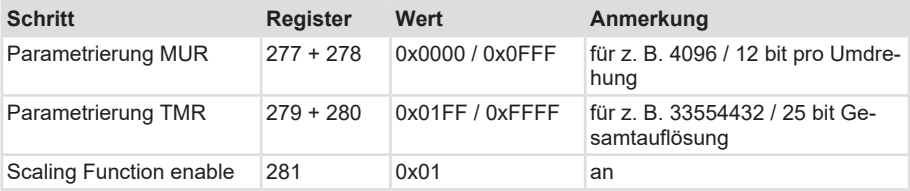

Die Skalierung hat erst nach dem Beschreiben des Registers 267 (Update Direction) Auswirkung auf die Position.

Die geschriebenen Register können sofort wieder über die READ Register zurückgelesen werden. Hierzu ist kein Update Befehl notwendig.

Im Einzelnen sind folgende Befehle notwendig (Knotenadresse ist Default 63):

Parametrierung MUR

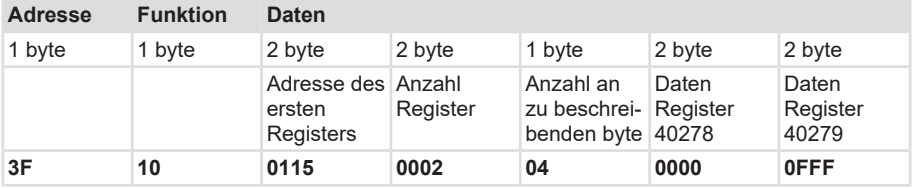

#### Parametrierung TMR

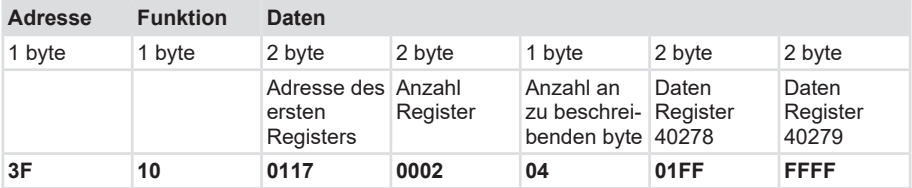

#### Scaling Function enable

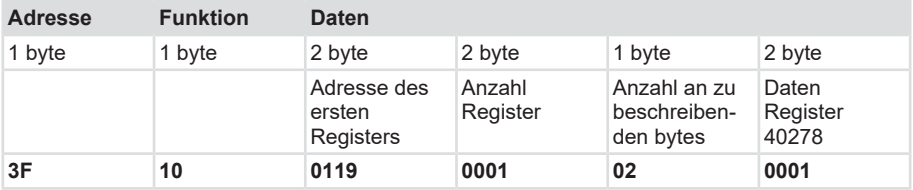

### <span id="page-32-0"></span>**5.9.2 Beispiel zur Änderung der Zählrichtung**

Um die Zählrichtung zu ändern muss wie folgt vorgegangen werden:

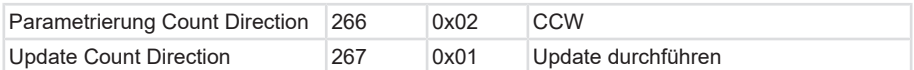

Parametrierung Count Direction

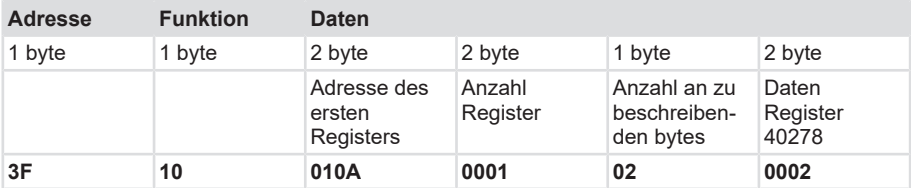

#### Update Count Direction

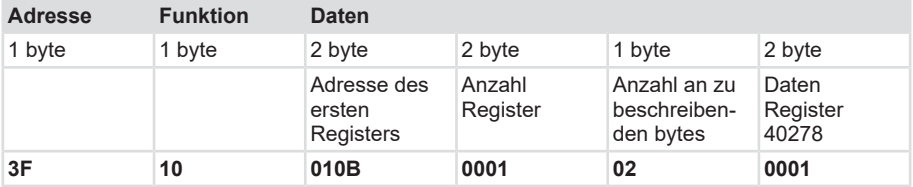

#### <span id="page-33-0"></span>**5.9.3 Beispiel zum Setzen des Preset**

Zur Parametrierung eines Presetwertes von 0 muss wie folgt vorgegangen werden:

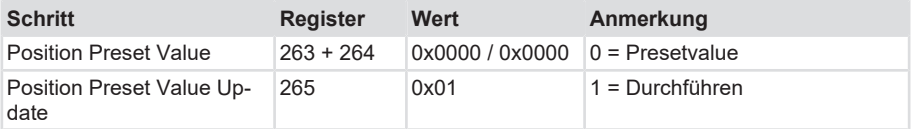

#### Position Preset Value

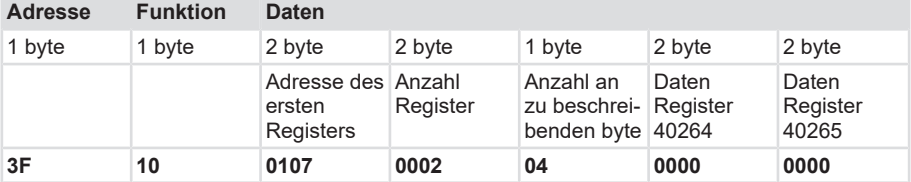

#### Position Preset Value Update

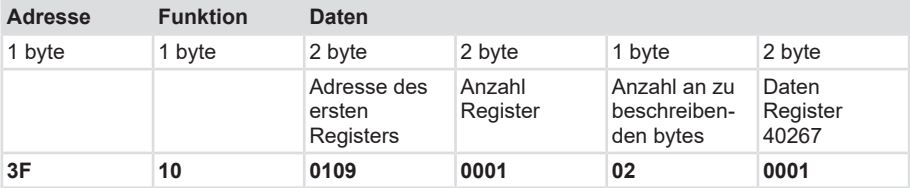

# <span id="page-34-0"></span>**6 Instandhaltung**

In rauen Umgebungen empfehlen wir eine regelmäßige Inspektion auf festen Sitz und auf mögliche Beschädigungen des Gerätes. Reparaturen dürfen nur vom Hersteller durchgeführt werden, siehe Kapitel [Kontakt \[](#page-37-0)[}](#page-37-0) [38\].](#page-37-0)

#### **Vor den Arbeiten**

- Schalten Sie die Energieversorgung ab und sichern Sie diese gegen Wiedereinschalten.
- Trennen Sie anschließend die Energieversorgungsleitungen physisch.
- Entfernen Sie Betriebs- und Hilfsstoffe sowie restliche Verarbeitungsmaterialien vom Messsystem.

# <span id="page-35-0"></span>**7 Anhang**

### <span id="page-35-1"></span>**7.1 Umrechnungstabelle Dezimal / Hexadezimal**

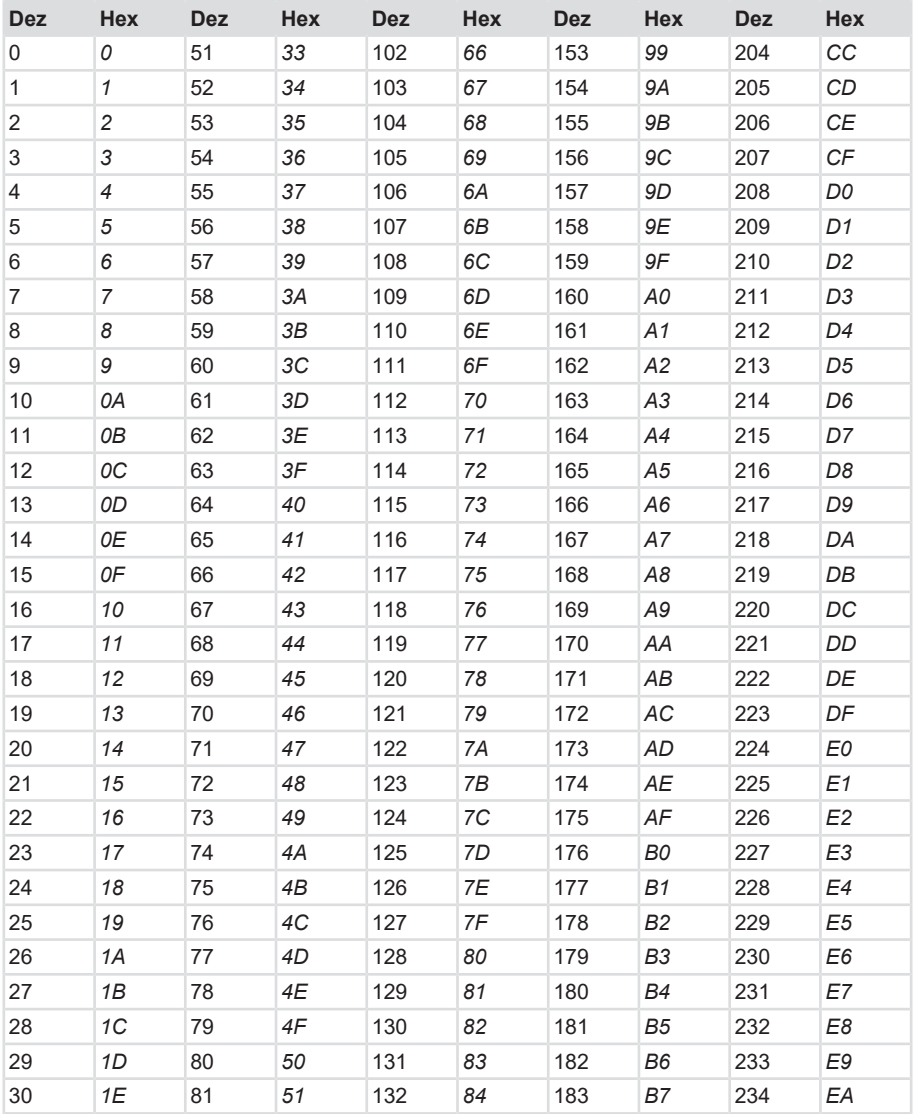

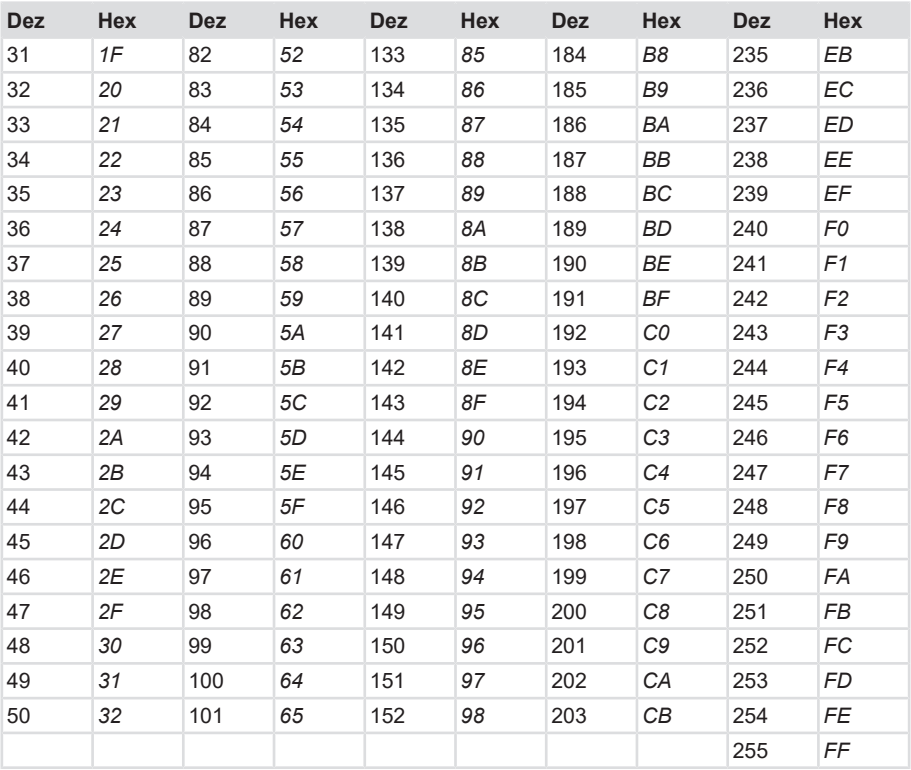

# <span id="page-37-0"></span>**8 Kontakt**

Sie wollen mit uns in Kontakt treten:

#### **Technische Beratung**

Für eine technische Beratung, Analyse oder Unterstützung bei der Installation ist Kübler mit seinem weltweit agierenden Applikationsteam direkt vor Ort.

**Support International** (englischsprachig)

+49 7720 3903 952

[support@kuebler.com](mailto:support@kuebler.com)

Kübler Deutschland +49 7720 3903 849 Kübler Frankreich +33 3 89 53 45 45 Kübler Italien +39 0 26 42 33 45 Kübler Polen +48 6 18 49 99 02 Kübler Türkei +90 216 999 9791 Kübler China +86 10 8471 0818 Kübler Indien +91 8600 147 280 Kübler USA +1 855 583 2537

#### **Reparatur-Service / RMA-Formular**

Für Rücksendungen verpacken Sie das Produkt bitte ausreichend und legen das ausgefüllte "Formblatt für Rücksendungen" bei.

#### [www.kuebler.com/rma](https://www.kuebler.com/rma)

Schicken Sie Ihre Rücksendung an nachfolgende Anschrift.

**Kübler Group Fritz Kübler GmbH** Schubertstraße 47 D-78054 Villingen-Schwenningen **Deutschland** Tel. +49 7720 3903 0 Fax +49 7720 21564 [info@kuebler.com](mailto:info@kuebler.com) [www.kuebler.com](http://www.kuebler.com)

## <span id="page-38-0"></span>**Glossar**

#### **CRC**

Cyclic Redundancy Check

#### **CRLF**

Carriage Return - Line Feed

#### **ERR**

Error

#### **HEX**

Hexadezimal

#### **LRC**

Longitudinal Redundancy Check

#### **LSB**

Least Significant Bit

#### **MSB**

Most Significant Bit

#### **PDU**

Protocol Data Unit

#### **RTU**

Remote Terminal Unit

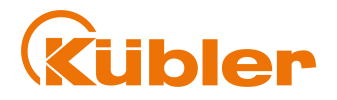

**Kübler Group Fritz Kübler GmbH** Schubertstr. 47 D-78054 Villingen-Schwenningen Germany Phone +49 7720 3903-0 Fax +49 7720 21564 [info@kuebler.com](mailto:info@kuebler.com) [www.kuebler.com](http://www.kuebler.com/)